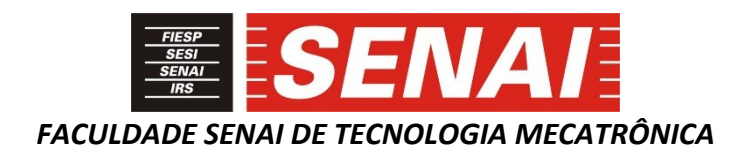

# **APLICAÇÃO DE REALIDADE AUMENTADA NA MANUTEÇÃO DA MÁQUINA VMI MAXX**

## **APPLICATION OF AUGMENTED REALITY IN MAINTENANCE OF THE VMI MAXX MACHINE**

**Vinicius Bozolan de Oliveira Dantas<sup>1</sup> , i Thiago Tadeu Amici <sup>2</sup> , ii José Roberto dos Santos <sup>3</sup> , iii Daniel Otavio Tambasco Bruno <sup>4</sup> , iv**

## **RESUMO**

Com o avanço da tecnologia, novas ferramentas surgem e outras são aprimoradas aumentando o leque de soluções que podem ser utilizadas em ambientes de produção, ensino, hospitalar, lazer e outros. Neste artigo será demonstrada uma aplicação de Realidade Aumentada (RA) realizada pela empresa SPI Integração de Sistema Ltda (SPI) em uma multinacional fabricantes de pneus. A RA foi aplicada para o desenvolvimento de um ambiente de ensino e treinamento de montagem e manutenção da máquina VMI MAXX. Esta máquina é responsável por fazer penúltima etapa da construção do pneu, que é chamado de pneu verde. Este é um equipamento complexo e poucos técnicos estão habilitados para realizar a sua manutenção. Como resultado, após a implementação da RA na máquina VMI MAXX, houve um aumento de técnicos capacitados para efetuar a sua manutenção.

### **ABSTRACT**

With the advancement of technology, new tools appear, and others are improved, increasing the range of solutions that can be use in production, teaching, hospital, leisure, and other environments. This article will demonstrate an Augmented Reality (AR) application carried out by SPI Integração de Sistemas Ltda (SPI) in a multinational tire manufacturer. The AR was applied for the development of a teaching and training environment for assembly and maintenance of the VMI MAXX machine. This machine is responsible for making the penultimate stage of the construction of the tire, which is called the green tire. This is a complex equipment, and few technicians are qualified for carry out its maintenance. As a result, after the implementation of the AR in the VMI MAXX machine, there was an increase in trained technicians to carry out its maintenance.

### **1 INTRODUÇÃO**

**<sup>.</sup>**  $1$  Pós-graduando em Indústria 4.0. Graduado em Engenharia e Coordenador de Automação na Empresa SPI. E-mail: vinicius\_bozolan@hotmail.com

<sup>2</sup> Mestre em Controle e Automação de Processos. Professor da Faculdade SENAI de Tecnologia Mecatrônica. Email: thiago.amici@sp.senai.br

<sup>3</sup> Especialista em Segurança da Informação da Faculdade SENAI de Tecnologia Mecatrônica. E-mail: joseroberto @sp.senai.br

<sup>4</sup> Mestre em Engenharia da Informação. Professor da Faculdade SENAI de Tecnologia Mecatrônica Industria. Email: daniel.bruno@sp.senai.br

A Realidade Aumentada é uma tecnologia que integra o real e o virtual. O seu alto nível de imersão, iteratividade, integração das informações e a fácil utilização resultam em experiências únicas para o usuário, fazendo com que a indústria cada vez mais invista nesta tecnologia.

O objetivo deste artigo é descrever o desenvolvimento de uma aplicação de RA para o setor de manutenção de uma empresa fabricante de pneus. O setor de manutenção tinha uma grande deficiência com poucos técnicos capacitados e treinados para manutenção da máquina VMI MAXX. Por se tratar de uma máquina complexa, o treinamento de um novo técnico exige muito tempo e um elevado custo. Outro detalhe importante é que as informações de como fazer a manutenção estavam na cabeça de cada técnico, e não havia um procedimento padrão para todos seguirem, já que cada um usava sua experiência para fazer o trabalho.

O desenvolvimento da aplicação de RA contou com a colaboração dos técnicos com mais experiência, onde foi gerado um caderno de encargos descrevendo todo o fluxo de manutenção, detalhando cada passo, quais ferramentas utilizar, qual a sequência de desmontar e montar, e no final, resultou em um documento completo, base para o desenvolvimento da aplicação RA.

Ao fim do projeto, a empresa implantou um sistema de RA de fácil utilização, e que trouxe uma conformidade e homogeneidade ao processo de manutenção, além de poder treinar novos técnicos com um baixo custo e grande qualidade de informação.

# **2 FUNDAMENTAÇÃO TEÓRICA**

O conceito de RA vem sendo estudado a décadas e com o avanço da tecnologia cada dia mais seu uso se torna popular em todos os segmentos. Em 1968, Ivan Sutherland desenvolveu um capacete e com o auxílio de duas lentes, onde o usuário conseguia enxergar um cubo 3D no espaço real a sua frente.

Segundo Bimber (2004), a realidade aumentada enriquece a cena do mundo real com objetos virtuais e o usuário mantém o sentido de presença no mundo real.

Conforme Kirner, C. e Kirner, T. G. (2008):

Realidade Aumentada é a inserção de objetos virtuais no ambiente físico, mostrada ao usuário, em tempo real, com o apoio de algum dispositivo tecnológico, usando a interface do ambiente real, adaptada para visualizar e manipular os objetos reais e virtuais. (KIRNER, C. e KIRNER, T. G., 2008).

Conforme Iberdrola (2021), o termo RA foi criado pelo cientista e pesquisador Thomas P. Caudell em 1992 ao desenvolver um trabalho para fabricante de aviões Boeing no projeto do Boeing 747. Por se tratar de um projeto novo, os operadores perdiam muito tempo interpretando as instruções. Tendo em vista a dificuldade dos operadores em montar o novo avião, Caudell criou um sistema baseado na RA, com o auxílio de um óculos, onde o operador recebia as instruções passo a passo de como montar determinada parte do avião. Com isto ganhou-se tempo e qualidade na montagem, e os operadores deixaram de seguir manuais enormes e complexos para executar a tarefa.

Porém, só em 2016 a RA ficou mundialmente conhecida através do jogo *Pokemon GO*. Em seu auge, o jogo teve mais de 45 milhões de usuários ativos, aproximando essa tecnologia do público em geral. A figura 1 traz a imagem de um personagem do jogo inserido em uma paisagem real.

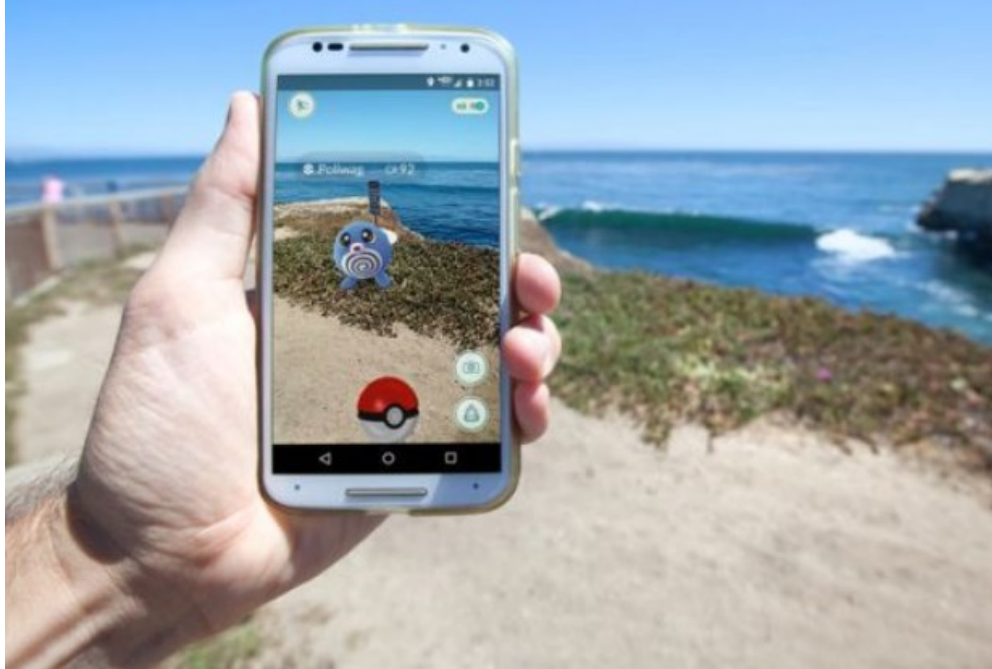

#### **Figura 1 – Pokemon GO**

Fonte: EMSPAK (2018)

Kirner e Siscoutto (2007) complementam: Por isso, a realidade aumentada vem sendo considerada uma possibilidade concreta de vir a ser a próxima geração de interface popular, a ser usada nas mais variadas aplicações em espaços internos e externos.

Para Billinghurst e Kato (2002), a principal característica de ambiente colaborativos de RA é a natureza "sem cortes" da interface RA, onde os usuários veem-se uns aos outros ao mesmo tempo em que veem objetos virtuais em meio a eles. A transição entre o real e o virtual é mais suave, não ficando delimitada pela tela do computador.

Na sua imensa maioria, as aplicações de RA combinam um código de barras bidimensional (2D), como o *Quick Response Code* (QR Code), e programas de computador. Para visualizar o objeto virtual, coloca-se o QR Code em frente à câmera do dispositivo. O software busca em sua base de dados as informações lidas no QR Code e apresenta, em tempo real, o objeto virtual relacionado ao código que foi lido pela câmera. Ao apresentar o objeto, pode-se trazer informações das mais variadas, como temperatura e pressão em uma máquina, a história de um quadro no museu, entre outras.

São inúmeras as aplicações para RA, conforme mostra a Figura 2:

| Figura 2 – RA aplicada em diferentes seguimentos |  |                                                                                                    |
|--------------------------------------------------|--|----------------------------------------------------------------------------------------------------|
| Realidade Aumentada                              |  | Varejo: Funções como rótulos imersivos e conteúdos publicitários interativos, que explicam o produto,<br>contam uma história, ou até mesmo buscam divertir os clientes usando a tecnologia a seu favor.<br>A loja de móveis Ikea, da Suécia, vem disponibilizando para seus clientes, seu portfólio de produtos com<br>realidade aumentada, em que você aponta sua câmera para o espaço desejado e ele mostra como ficaria<br>o móvel no ambiente |
|                                                  |  | <b>Entretenimento:</b> Com a popularização do Pokémon Go, outros jogos que usam a realidade<br>aumentada estão surgindo no mercado. Além disso, conteúdos interativos como livros e séries<br>devem tomar conta do mercado nos próximos anos.                                                                                                    |
|                                                  |  | <b>Educação:</b> Pode tornar explicações de diversos conteúdos mais fáceis. Imagine, por exemplo, você<br>acompanhar o funcionamento de uma máquina, ou até mesmo do corpo humano e de animais, de<br>maneira mais imersiva.                                                                                                    |
|                                                  |  | Saúde: A possibilidade de ampliar a integração sobre o funcionamento do corpo humano. Essa<br>função também beneficiaria a saúde, com explicações mais profundas sobre o que acontece<br>quando um corpo está doente, por exemplo.                                                                                                    |
|                                                  |  | Industria: É possível desenvolver treinamentos mais imersivos, reconhecer peças e padrões,<br>além de permitir que instruções sejam passadas de forma mais clara.                                                                                                    |

**Figura 2 – RA aplicada em diferentes seguimentos**

Fonte: Elaborado pelo Autor.

A Agência Espacial Norte-Americana (NASA) em seu programa Artemis, que tem o objetivo de enviar o homem à lua, atualmente utiliza RA para aumentar a eficiência na construção da espaçonave Orion. Mary Lakaszcyck, uma técnica da ASRC *Federal Data Solution*, relata que: "Para algo que estamos acostumados a fazer em pelo menos uma semana, ou de oito a 12 turnos, conseguimos concluir em um turno". (NASA, 2020).

No trabalho apresentado por Tang et al. (2003) é descrito um teste realizado para verificar a eficácia da RA na montagem de um objeto. Foi realizado um comparativo entre as instruções que estavam em manuais de papel, em um monitor e em um óculos de RA. Os resultados indicaram que as instruções 3D em sobreposição as peças de trabalho reais projetadas pelo óculos de RA, reduziram a taxa de erro em 82% em relação aos manuais.

Na indústria, a RA vem ganhando espaço em todos os setores, pois a fácil adaptação pelos usuários e o volume de informações são um atrativo a mais para implementar aplicações em manutenção, produção e treinamentos. Na figura 3 é mostrado a aplicação de RA na manutenção de um carro.

Conforme depoimento de Fernando Godoy em A Voz da Indústria (2018):

Um dos maiores casos de uso da Realidade Aumentada na indústria é na manutenção e no conserto de equipamentos. A Realidade Aumentada consegue disponibilizar todas as informações necessárias por meio de conteúdos virtuais variados como vídeos, infográficos e animações 3D, e levar conhecimento atualizado para qualquer colaborador de forma dinâmica. Tais informações não estariam facilmente disponíveis sem a utilização desta tecnologia. (A VOZ DA INDÚSTRIA, 2018).

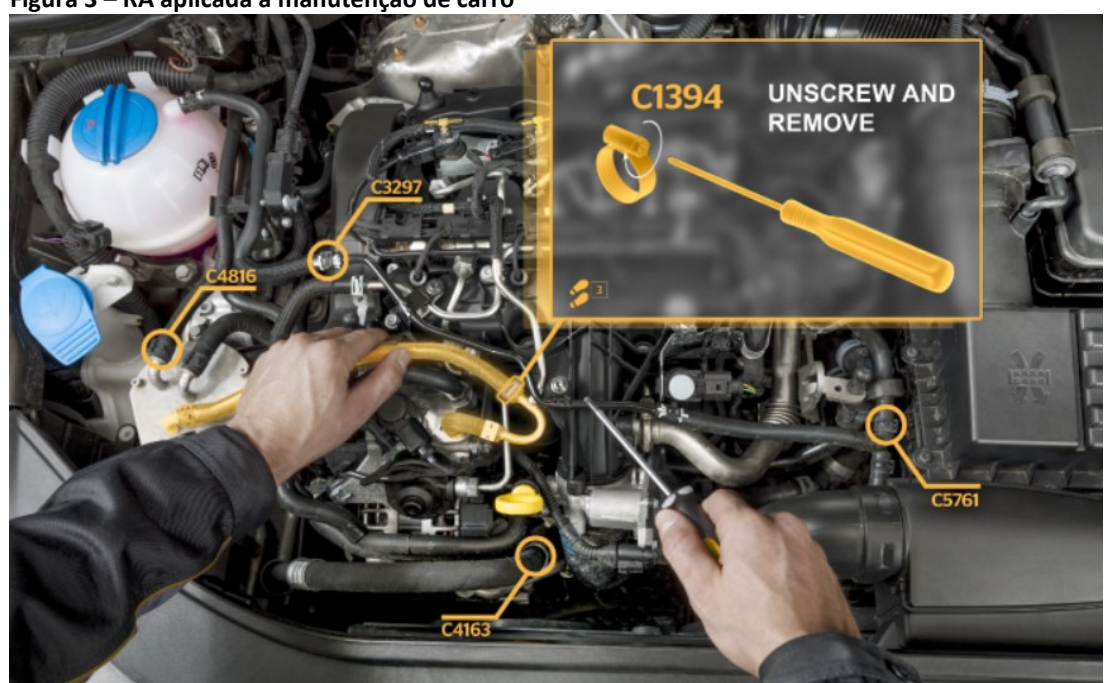

**Figura 3 – RA aplicada a manutenção de carro**

Fonte: TCA (2017).

#### **3 DESENVOLVIMENTO**

#### **3.1 Máquina VMI MAXX**

A construção de um pneu é feita em diversas etapas, e a máquina VMI MAXX é responsável por construir o pneu verde (*green tyre*). O pneu verde é a etapa antes do pneu ser vulcanizado na sua forma final. Na figura 4, é apresentada as imagens da máquina VMI MAXX.

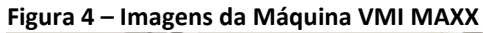

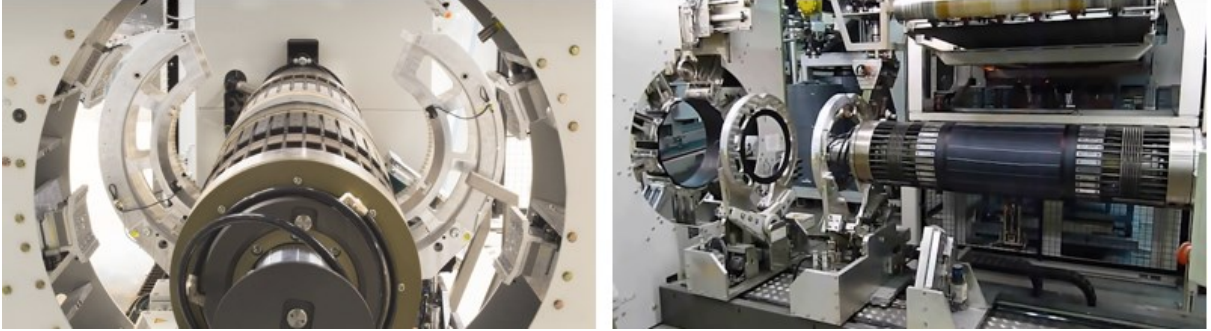

Fonte: Elaborado pelo Autor.

Para construir o pneu verde a VMI MAXX dispõe-se de um tambor com o mesmo diâmetro do pneu. Os pneus são construídos de dentro para fora em duas etapas. A primeira etapa começa a montagem pelo revestimento interno, a lona do corpo e o cordão com enchimento. E a segunda etapa faz as paredes laterais (*carcass*), as correias (*bead*) e o piso (*tread*). Porém, a circunferência de acabamento da correia e do piso são muito maiores que a de uma roda.

Assim, é necessário mudar a forma do pneu feito na primeira etapa para receber as correias e o piso. Uma bexiga de borracha infla a camada que já foi colocada e, ao mesmo tempo, o tambor se encurta, empurrando as bordas das várias camadas para formar a forma de um pneu verde, conforme descrito na etapa *tyre building machine* da figura 5.

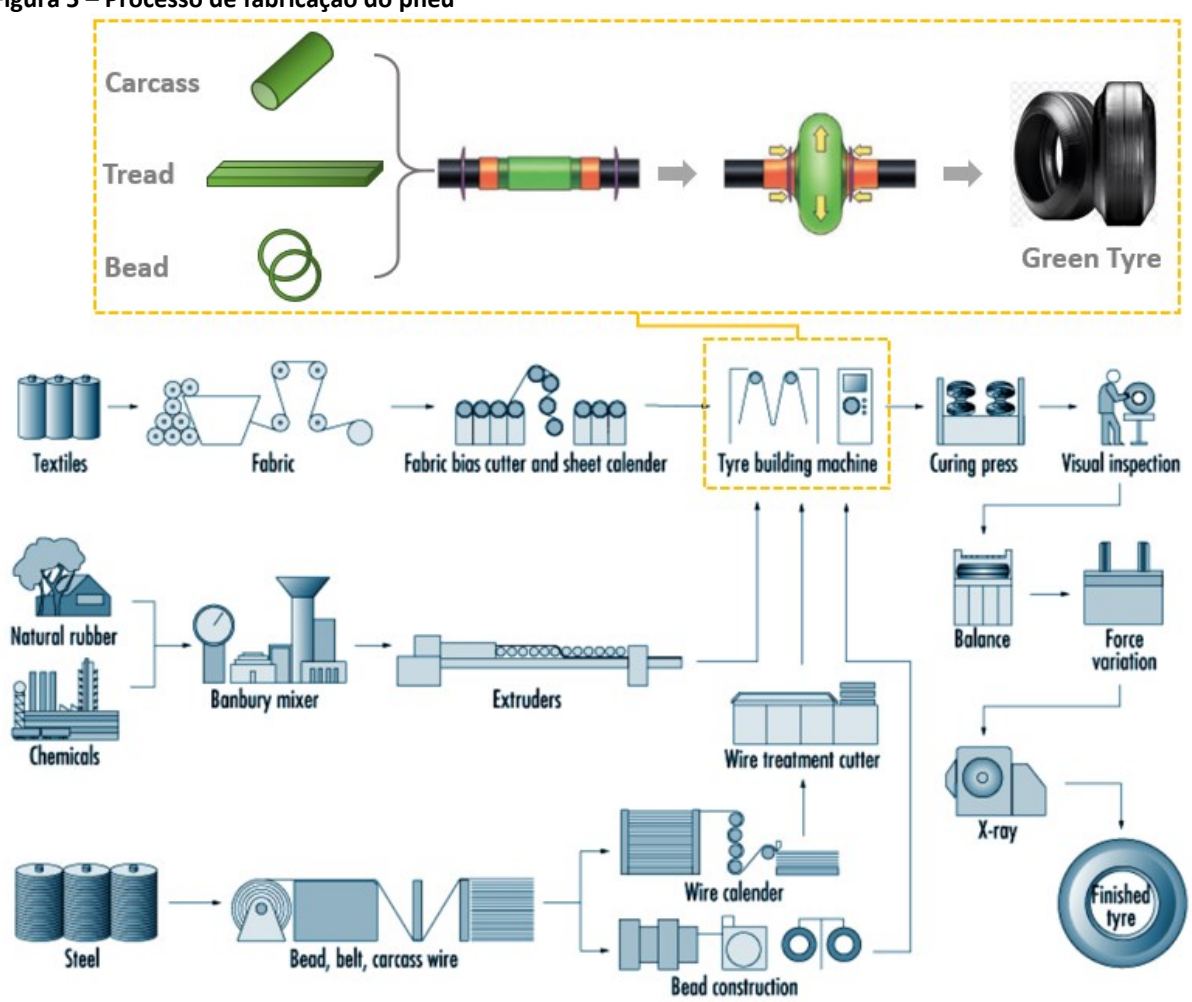

**Figura 5 – Processo de fabricação do pneu**

Fonte: Elaborado pelo Autor.

Após a etapa de fabricação do pneu verde, este vai para o processo de vulcanização. O pneu verde é colocado em um molde, onde é submetido a alta pressão por um determinado tempo. Isto faz com que os elementos químicos sofram uma reação que resulta na elasticidade e resistência do pneu. Simultaneamente, o padrão do piso, denominado comercialmente de "ranhuras", e as informações da parede lateral são moldados.

# **3.2 ThingWorx**

O ThingWorx é uma plataforma em nuvem que fornece a flexibilidade para conectar, criar e implantar rapidamente aplicativos utilizando Internet das Coisas Industriais (IIoT). Ele possui extensões e *widgets* pré-criados, além de contar com um grande ecossistema de parceiros, o que facilita a consulta de exemplos e soluções de dúvidas sobre a ferramenta.

A Figura 6 mostra os pilares da ferramenta ThingWorx, onde pode-se verificar sua abrangência de recursos na criação de aplicativas IIoT.

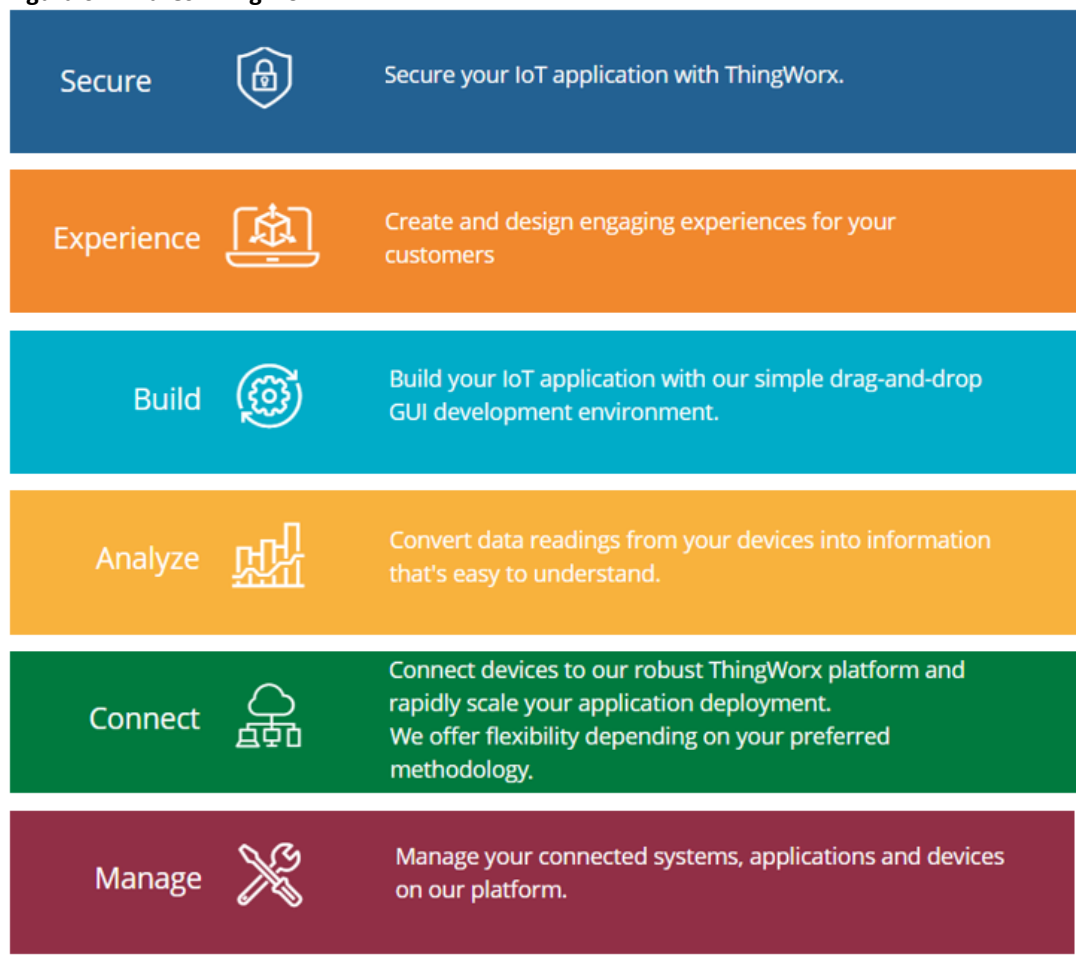

#### **Figura 6 – Pilares ThingWorx**

Através do uso da plataforma ThingWorx foi possível conectar e integrar as informações disponibilizadas pela Máquina VMI MAXX com o restante da aplicação.

### **3.3 Vuforia**

O Vuforia é uma plataforma de desenvolvimento de *softwares* para dispositivos móveis que permite a criação de aplicativos de RA a partir de ativos existentes. Como exemplo de aplicação, os usuários podem aproveitar o CAD 3D existente e as sequências animadas, além dos dados do ThingWorx para criar experiências de RA. Ele usa a tecnologia de visão computacional para reconhecer e rastrear imagens planas (alvos de imagens) e objetos 3D simples como caixas, em tempo real. Essa capacidade de registro de imagem permite que os desenvolvedores posicionem e orientem objetos virtuais, como modelos 3D e outras mídias, em relação as imagens do mundo real quando visualizadas através da câmera de um dispositivo móvel. O software rastreia a posição e orientação da imagem em tempo real para que a perspectiva do visualizador no objeto corresponda à perspectiva da imagem. Assim parece que o objeto virtual é uma parte da cena do mundo real.

A figura 7 mostra o fluxograma de desenvolvimento de um aplicativo utilizando o Vuforia.

#### **Figura 7 – Fluxograma de desenvolvimento utilizando o Vuforia**

Fonte: Adaptado de THINGWORX (2020)

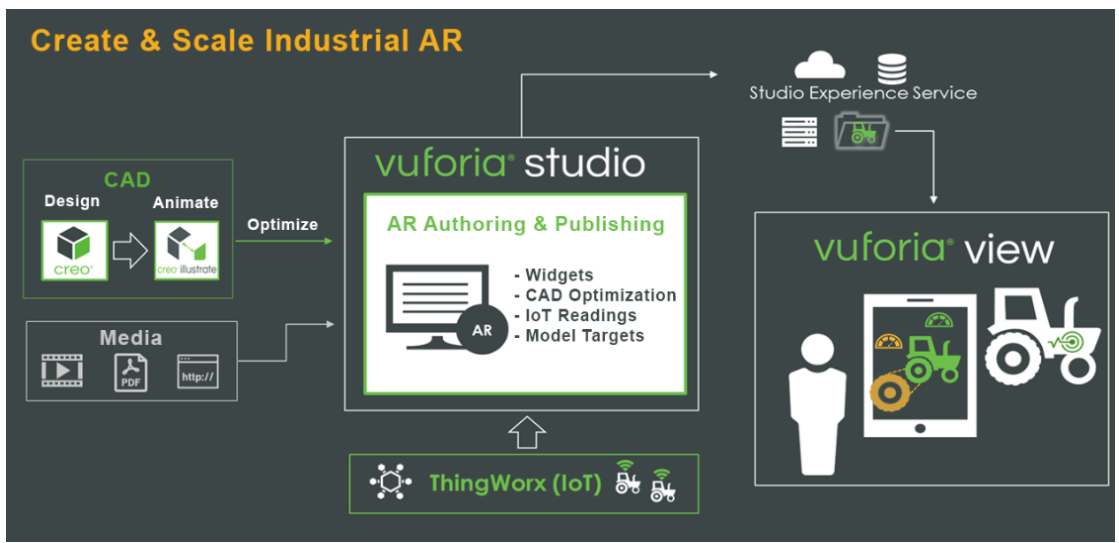

Fonte: PTC (2020)

# **4 IMPLEMENTAÇÃO DO PROJETO**

#### **4.1 Levantamento de requisitos**

Para desenvolver a solução de RA solicitada pelo cliente foi necessário estudar os manuais e fluxogramas das máquinas, realizar reuniões com a equipe de manutenção e visitas em campo para acompanhar a desmontagem e montagem da VMI MAXX.

Os principais requisitos levantados para aplicação foram:

- a) Criação de um tutorial de manutenção da troca de *bladder* (saco de vulcanização) na VMI MAXX, com RA no Vuforia View;
- b) Melhorar e padronizar o processo de manutenção;
- c) Manter o alto padrão tecnológico da unidade produtiva;
- d) Coleta de dados da automação para gerar alertas de manutenção.

Com estas informações validadas com o cliente, a equipe de engenharia desenvolveu o software de RA para manutenção da VMI MAXX.

### **4.2 Processo de Manutenção da VMI MAXX**

Após os requisitos aprovados, foi elaborado uma lista de todas as etapas para fazer a manutenção na máquina VMI MAXX conforme mostra o quadro 1.

#### **Quadro 1 – Lista de etapas**

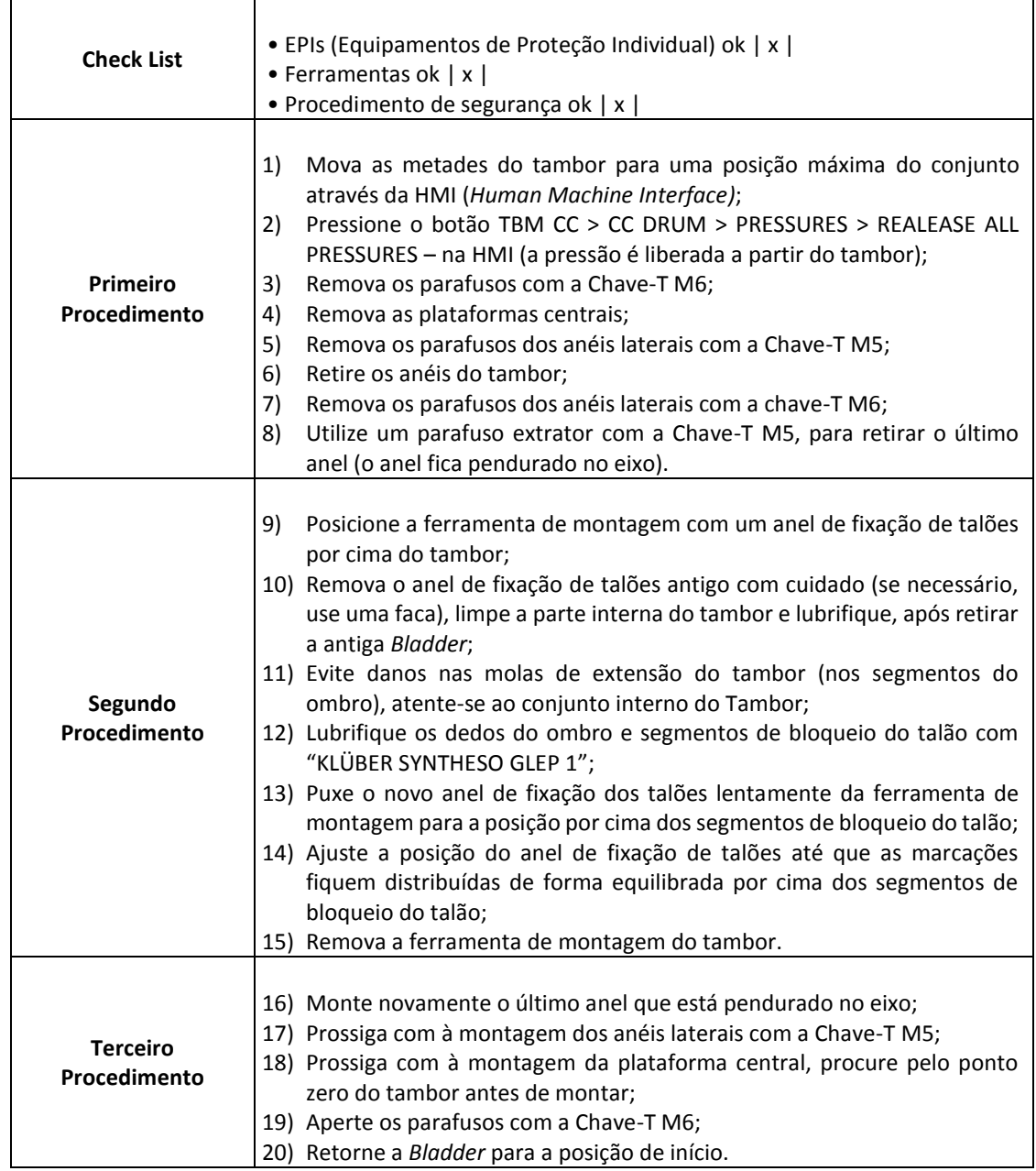

Fonte: Elaborado pelo Autor.

### **4.3 Arquitetura**

Na figura 8 é apresentada a arquitetura da solução implementada no cliente, onde pode-se visualizar os quatro pilares da solução, que têm a seguinte função:

- a) Servidores: Responsáveis por armazenar e executar toda a aplicação;
- b) Remoto: Estação de desenvolvimento onde é feita todo o trabalho de edição de telas e configurações;
- c) Tablet: Responsável por acessar o aplicativo de RA;
- d) Automação: Responsável pelo controle e processo de fabricação do pneu.

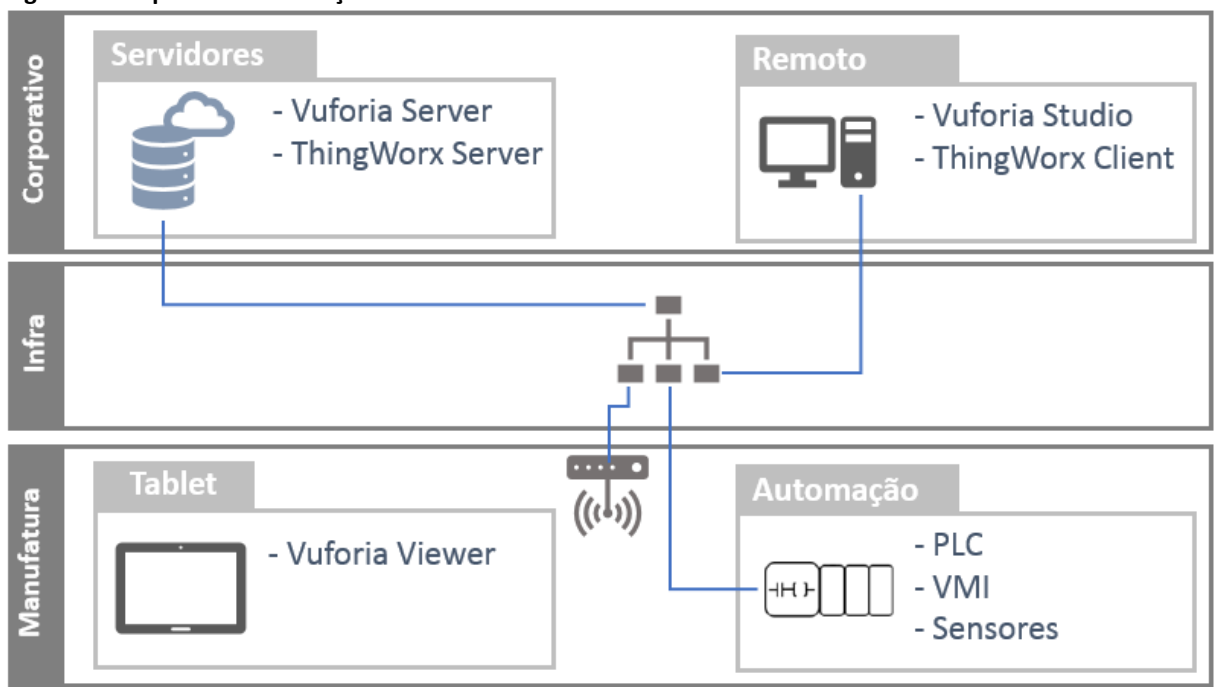

**Figura 8 – Arquitetura da solução de RA**

Fonte: Elaborado pelo Autor.

### **4.4 Desenvolvimento software**

A figura 9 demostra as etapas de desenvolvimento do software de RA utilizando o Vuforia.

**Figura 9 – Arquitetura da solução de RA**

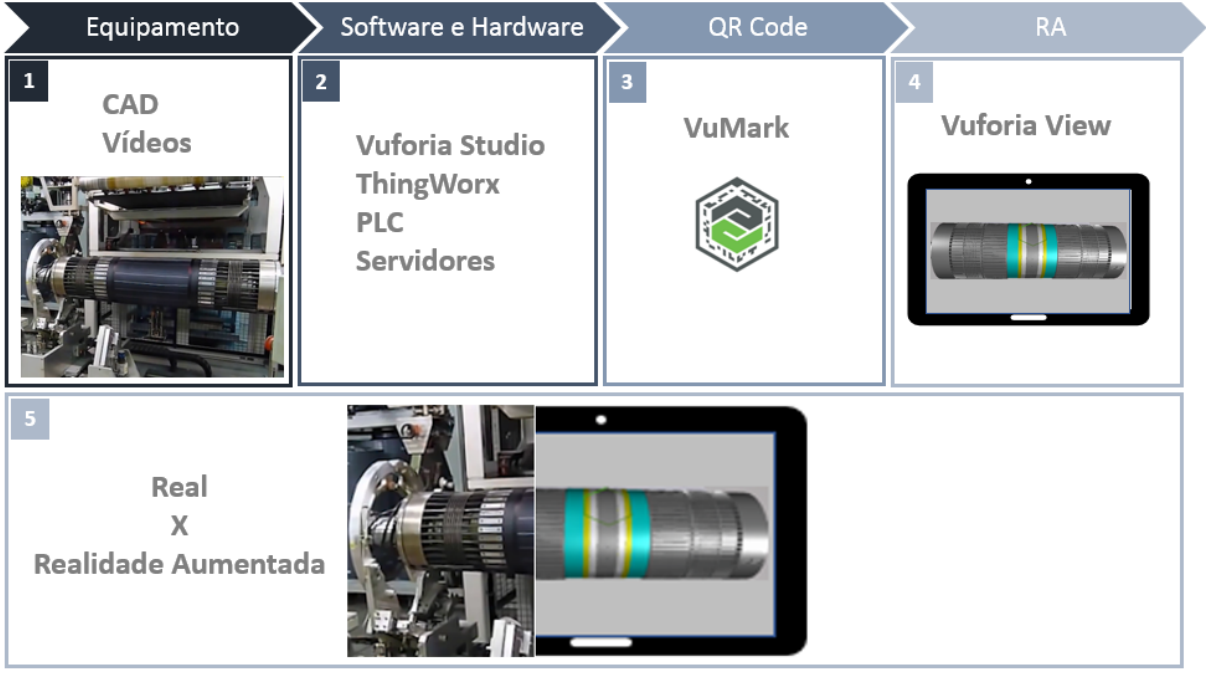

Fonte: Elaborado pelo Autor. As funções das etapas são:

- a) Etapa 1: Coletar as informações da máquina VMI MAXX, fotos, vídeos, desenhos em CAD e manuais para alimentar as ferramentas de desenvolvimento do software de RA;
- b) Etapa 2: Utilizando os *softwares* Vuforia Studio e ThingWorx, e os *hardwares* como os servidores virtuais em nuvem (Vuforia Server e Thingworx Server) e o PLC da VMI MAXX, foi desenvolvido o software de RA pela engenharia da SPI;
- c) Etapa 3: Após o desenvolvimento do software é gerado um *QR Code*. O *QR Code* é uma chave única que diferencia cada aplicação;
- d) Etapa 4: Com o Vuforia View instalado no tablet, ao apontar a câmera para o QR Code, o software exibe o procedimento de manutenção da VMI MAXX;
- e) Etapa 5: Podemos verificar a RA exibindo a imagem real da máquina de forma virtualizada. A imagem é mostrada no tablet em um fundo cinza.

## **5 RESULTADOS**

O resultado do software pode ser verificado abaixo com as imagens das telas. Para demostrar o software será utilizado a etapa de *check-list* e do primeiro procedimento descrito no quadro 1.

A primeira ação do técnico de manutenção é validar a utilização de EPIs, separar as ferramentas e verificar se está seguindo as normas de segurança da empresa conforme demonstra a tela na figura 10.

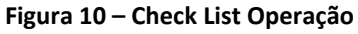

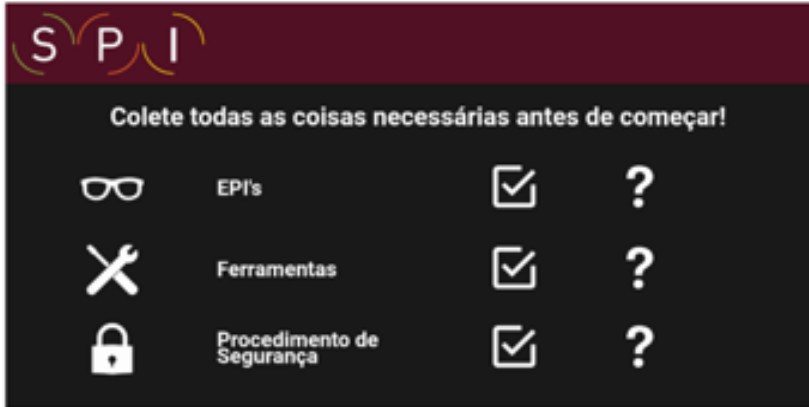

Fonte: Elaborado pelo Autor.

Com o *check-list* preenchido, o técnico deve escanear o *QR Code* com a câmera do *tablet* conforme mostra a figura 11, para que o software exiba os passos dos procedimentos de manutenção.

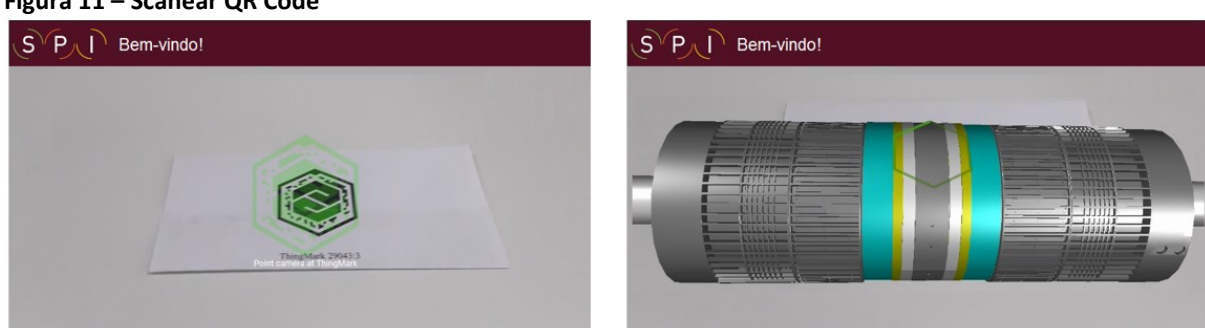

**Figura 11 – Scanear QR Code**

Fonte: Elaborado pelo Autor.

O software exibe o passo a passo que o técnico deve seguir e realça a cor da peça para facilitar a visualização de onde deve ser executado a instrução. A figura 12 lista as 4 primeiras instruções conforme descritas no quadro 1.

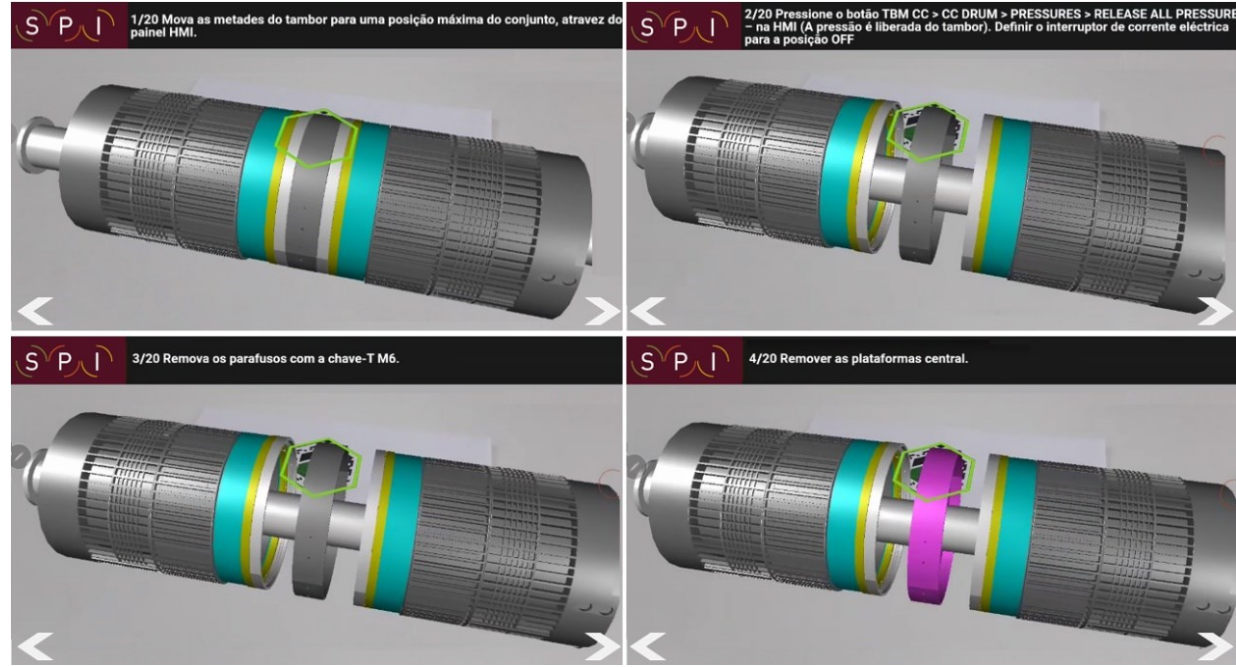

**Figura 12 – Instruções de 1 a 4**

A seguir as instruções de 5 a 8 são mostradas na figura 13.

Fonte: Elaborado pelo Autor.

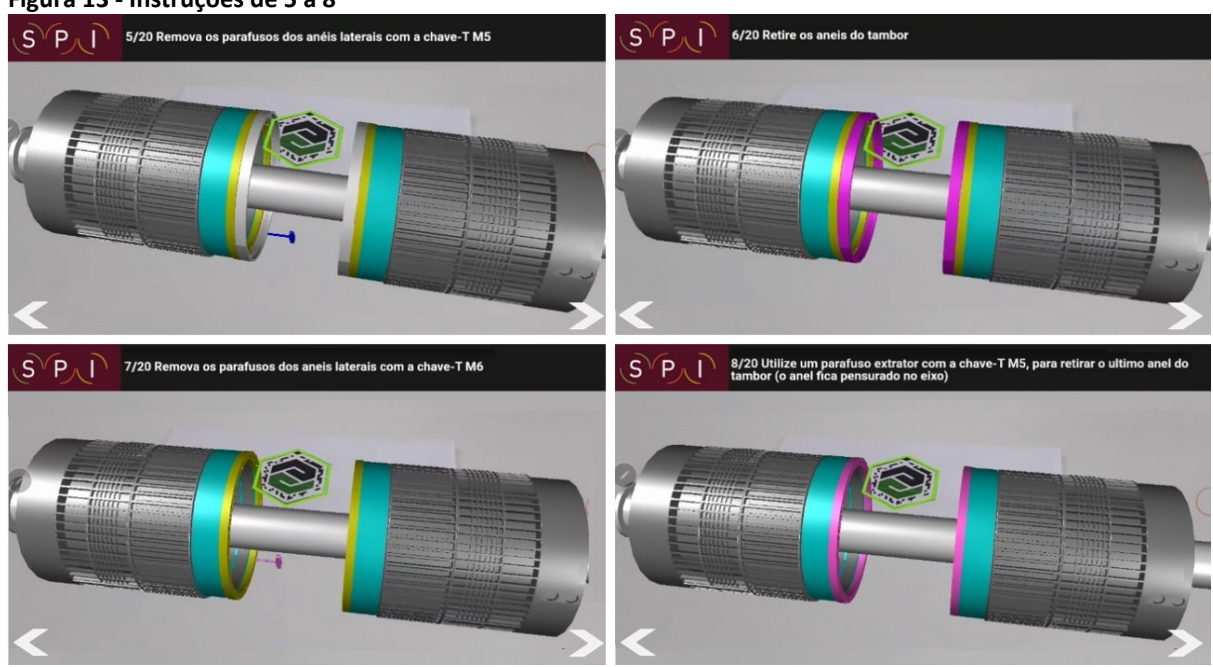

**Figura 13 - Instruções de 5 a 8**

Fonte: Elaborado pelo Autor.

As instruções seguem até a o passo 20 onde se encerra a manutenção da máquina. Ao seguir todas as instruções, o técnico de manutenção consegue fazer uma manutenção segura sem esquecer de nenhuma etapa.

### **6 CONSIDERAÇÕES FINAIS**

Com a implementação da RA pode-se observar o ganho para a equipe de manutenção que agora tem em mãos uma poderosa ferramenta para treinamento e auxílio para manutenção da VMI MAXX. Antes da implementação, a manutenção tinha apenas três pessoas com treinamento para fazer os reparos na VMI MAXX, as paradas programadas tinham que coincidir com o turno de trabalho dos técnicos e isto gerava impacto na produção. Após a implementação, mais de 10 técnicos ficaram habilitados para fazer a manutenção e o tempo de parada diminuiu em mais de 15%.

O sucesso da implantação da RA despertou o interesse da gerência para expandir o projeto em mais máquinas e agregar novas funções para a empresa. A equipe de marketing também viu a oportunidade de desenvolver um aplicativo onde o cliente verifica como fica o pneu no carro antes de comprar.

Com o avanço da tecnologia e do processamento de *smartphones*, *tablets* e óculos de RA, cada vez mais a RA vai ter um papel importante no dia a dia das pessoas trazendo novas aplicações em indústrias, lazer, medicina estudos e outras áreas. Os softwares de desenvolvimento tendem a cada vez ficar mais acessível, trazendo cada vez mais desenvolvedores e clientes para as soluções de RA, e as aplicações só tendem a crescer nos próximos anos.

Como trabalho futuro está previsto a ampliação deste sistema na máquina VMI MAXX. Com o uso contínuo da manutenção, o software passará por um processo de maturidade onde serão levantados pontos de melhoria, que serão aplicados tanto nesta aplicação como no desenvolvimento das próximas etapas.

# **REFERÊNCIAS**

A VOZ DA INDÚSTRIA. **Indústria 4.0**: problemas que a realidade aumentada soluciona. Redação. 2018. Disponível em: [https://avozdaindustria.com.br/ind-stria-40-totvs/ind-stria-](https://avozdaindustria.com.br/ind-stria-40-totvs/ind-stria-40-problemas-que-realidade-aumentada-soluciona)[40-problemas-que-realidade-aumentada-soluciona](https://avozdaindustria.com.br/ind-stria-40-totvs/ind-stria-40-problemas-que-realidade-aumentada-soluciona) . Acesso em: 22 maio 2020.

BILLINGHURST, M.; KATO, H. Collaborative augmented reality. **Communications of the ACM**, v. 45, n. 7, p.64-70, 2002. Disponível em: https://dl.acm.org/doi/fullHtml/10.1145/514236.514265. Acesso em: 24 maio 2020.

BIMBER, O. **Augmented reality:** Part 1 - introduction and overview. 2004. Disponível em: [http://www.uni-weimar.de/~bimber/Pub/AR/.](http://www.uni-weimar.de/~bimber/Pub/AR/) Acesso em: 30 jun. 2020.

EMSPAK, Jesse. **What is augmented reality?** 2018. Disponível em: https://www.livescience.com/34843-augmented-reality.html. Acesso em: 23 mai. 2020.

IBERDROLA. **O que é realidade aumentada?** 2021. Disponível em: https://www.iberdrola.com/inovacao/o-que-e-realidade-aumentada. Acesso em 02 maio 2021.

KIRNER, C.; KIRNER, T.G. Virtual reality and augmented reality applied to simulation visualization. **Simulation and Modeling: Current Technologies and Applications**. IGI Global. 1 ed., v. 1, p.391-419. 2008.

KIRNER, C.; SISCOUTTO, R. **Realidade virtual e aumentada**: conceitos, projeto e aplicações. *In*: Livro do pré simpósio IX Symposium on Virtual and Augmented Reality. Porto Alegre: SBC, 2007. Disponível em: [http://de.ufpb.br/~labteve/publi/2007\\_svrps.pdf](http://de.ufpb.br/~labteve/publi/2007_svrps.pdf) . Acesso em: 25 maio 2020.

NASA. **Using augmented reality to prepare orion hardware for artemis II crewed mission**. By: Linda Herridge. 2020. Disponível em: [https://www.nasa.gov/feature/using-augmented](https://www.nasa.gov/feature/using-augmented-reality-to-prepare-orion-hardware-for-artemis-ii-crewed-mission/)[reality-to-prepare-orion-hardware-for-artemis-ii-crewed-mission/.](https://www.nasa.gov/feature/using-augmented-reality-to-prepare-orion-hardware-for-artemis-ii-crewed-mission/) Acesso em: 11 jul. 2020.

PTC. **Get familiar with vuforia studio**. 2020. Disponível em: https://www.ptc.com/en/success-paths/develop-first-vuforia-studio-experience/plan/getfamiliar-with-vuforia-studio. Acesso em: 25 mai. 2020

TANG, A.; OWEN, C.; BIOCCA, F.; MOU, W. Comparative effectiveness of augmented reality in object assembly. **Proceedings of the Conference on Human Factors in Computing Systems.** April, p. 73-80, 2003.

TCA. **Realidade aumentada no mundo industrial.** 2017. Disponível em: https://tca.pt/iot/realidade-aumentada-no-mundo-industrial/. Acesso em: 22 mai. 2020.

THINGWORX. **Develop your industrial IoT application.** 2020**.** Disponível em: https://developer.thingworx.com/en/platform. Acesso em: 23 mai. 2020 **AGRADECIMENTOS**

A Deus por todo o conhecimento, a minha esposa pelo apoio e incentivo, a SPI por todo o aprendizado e aos professores e colegas do SENAI por este período juntos.

#### **Sobre os autores:**

#### **<sup>i</sup>Vinicius Bozolan de Oliveira Dantas**

**\_\_\_\_\_\_\_\_\_\_\_\_\_\_\_\_\_\_\_\_\_\_\_\_\_\_\_\_\_\_\_\_\_\_**

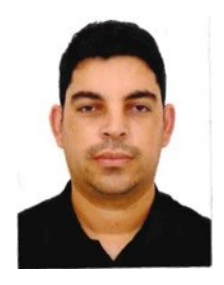

Engenheiro em Controle e Automação pelo Instituto Mauá de Tecnologia, cursando atualmente a pós-graduação em Indústria 4.0 pela Faculdade SENAI de Tecnologia Mecatrônica (2020). Atualmente Coordenador de Automação Industrial na empresa SPI, tendo experiência de mais de 15 anos em automação industrial, desenvolvendo e implementando projetos com ênfase na programação de CLPs e supervisórios.

## **ii Thiago Tadeu Amici**

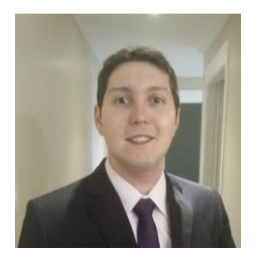

Atualmente ministra aulas na pós-graduação de Indústria 4.0 e na graduação em Tecnologia em Mecatrônica na Faculdade SENAI de Tecnologia Mecatrônica, que fica no SENAI Armando de Arruda Pereira. Assessora também o Instituto SENAI de Tecnologia Metalmecânica em projetos industriais com foco na Indústria 4.0. Durante 7 anos ministrou aulas pelo SENAI-SP, nos cursos de técnicos de Mecatrônica, Automação Industrial, Eletrônica e Eletroeletrônica, além de Formação Inicial e Continuada (FIC) com cursos voltados ao CLP da Siemens. Possui mestrado em Automação e Controle e Processos pelo Instituto Federal de Ciências e Tecnologia de SP (IFSP - 2018), graduação em Engenharia Elétrica pela Faculdade de Engenharia São Paulo (2012), graduação em Tecnologia em Automação Industrial pelo IFSP (2009) e ensino profissionalizante em Eletrônica pela Instituição Liceu de Artes e Ofícios de São Paulo (2002). Tem experiência na área de Engenharia Elétrica, Automação Industrial, Mecatrônica, Robótica e Indústria 4.0. Experiência internacional na aprovação de linha de produção (Cavemil) em Milão na Itália e sua instalação no Brasil. Participou do desenvolvimento do projeto, programação, montagem e apresentação da Linha de Manufatura Avançada Industrial 4.0 realizada em parceria entre o SENAI-SP e a ABIMAQ, que foi exposta na FEIMEC 2018 e da linha de Confecção 4.0, em parceria entre o SENAI-SP e a ABIT.

**iii José Roberto dos Santos**

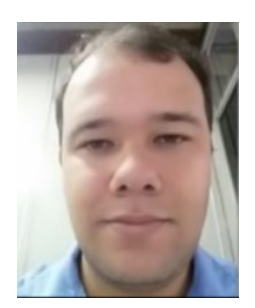

Atualmente ministra aulas na pós-graduação de Indústria 4.0 e na graduação em Tecnologia em Mecatrônica na Faculdade SENAI de Tecnologia Mecatrônica, que fica no SENAI Armando de Arruda Pereira. Assessora também o Instituto SENAI de Tecnologia Metalmecânica em projetos industriais com foco na Indústria 4.0. Durante 9 anos ministrou aulas pelo SENAI-SP, nos cursos de técnico em eletroeletrônica, cursos de aprendizagem industrial eletricista de manutenção e mecânico de usinagem, além de Formação Inicial e Continuada (FIC) com cursos voltados a área de redes de computadores e programação, possui treinamento de Linux, cisco e Microsoft. Possui Pós-graduação na área de segurança da informação pela Uninove (2016), graduação em tecnologia da informação e bacharel em sistema da informação (2009), além de superior em Automação industrial. Tem experiencia na área de Segurança da informação, administração de ambientes de redes Windows e Linux, automação indústria.

#### **iv Daniel Otavio Tambasco Bruno**

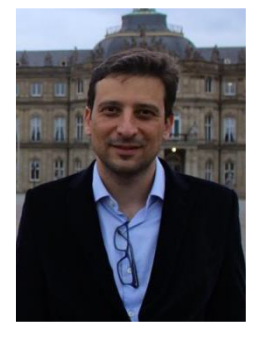

Doutorando em Engenharia da Informação na Universidade Federal do ABC (2016), Mestre em Engenharia da Informação pela Universidade Federal do ABC (2013), Especialista em Banco de Dados pela Universidade de Ribeirão Preto (2007) e Especialista em Educação à Distância pela Universidade Paulista (2012). Possui graduação em Análise de Sistemas pela Universidade Paulista (2003). Revisor do Periódico IEEE Transactions on Medical Imaging. Co-editor, editor de área e revisor da Revista Brasileira de Mecatrônica. É Revisor do periódico ForScience do Instituto Federal de Minas Gerais. Atualmente é Técnico em Manufatura Digital e professor da Escola Senai "Eng. Octávio Marcondes Ferraz e Professor de ensino superior na Universidade Paulista. Tem experiência na área de Inteligência Artificial, Desenvolvimento de Sistemas de Informação, Processamento de imagens, Implantação e Administração de sistemas Product Lifecycle Management (PLM), Segurança de redes e Internet das Coisas.